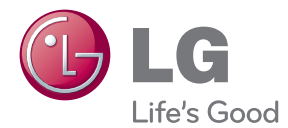

# HASZNÁLATI ÚTMUTATÓ LCD MONITOR

A készülék használatba vétele előtt olvassa el figyelmesen az útmu¬tatót, és őrizze meg azt későbbi felhasználás céljából.

LCD MONITOR MODELLEK E1940S/E1940T E2040S/E2040T E2240S/E2240T E2340S/E2340T

Jelen készülék úgy lett kialakítva, hogy biztosítsa személyes biztonságát, azonban a nem megfelelő használat áramütéshez vagy tűz kialakulásához vezethet. Annak érdekében, hogy a készülékhez kialakított biztonsági megoldások megfelelően működjenek, olvassa el a következő alapvető szabályokat a telepítéssel, használattal és szervizeléssel kapcsolatban.

## **A biztonságról**

Csak a készülékhez mellékelt tápkábelt használja. Ha nem a gyártó által mellékelt tápkábelt használja, győződjön meg róla, hogy az megfelel az ide vonatkozó nemzeti szabványoknak. Ha a tápkábel bámilyen módon hibás, lépjen kapcsolatba a gyártóval vagy a legközelebbi márkaszervizzel, és cseréltesse ki a kábelt.

A tápkábel a készülék fő áramtalanító része. Győződjön meg róla, hogy a konnektor a telepítés után is könnyen elérhető legyen.

A készüléket csak e kézikönyv specifikációkról szóló részében leírt vagy a képernyőn felsorolt áramforrásról üzemeltesse. Ha nem biztos abban, hogy milyen áramforrás található otthonában, kérdezze meg a kereskedőt.

A túlterhelt váltakozó áramú aljzatok és hosszabbítók veszélyt jelentenek. Ugyancsak veszélyes a kopott tápkábelek és törött csatlakozók használata. Az ilyen rendellenességek áramütéshez vagy tűzhöz vezethetnek. A szükséges csere biztosítása érdekében lépjen kapcsolatba szerviztechnikusával.

Ha a készülék csatlakoztatva van a hálózati fali aljzathoz, akkor még kikapcsolás után is feszültség alatt marad.

Ne nyissa ki a monitort.

- A készülékben nincsenek felhasználó által javítható alkatrészek.
- A készülék belsejében veszélyes nagyfeszültség van, még kikapcsolt (OFF) állapotban is.
- $\blacksquare$  Ha a monitor nem működik megtelelően, lépjen kapcsolatba a kereskedővel.

Személyi sérülés elkerüléséhez:

- Ne helyezze a monitort ferde polcra, kivéve ha azt megfelelően rögzítette.
- Csak a gyártó által ajánlott állványt használjon.
- A képernyőre ne ejtsen vagy dobjon rá tárgyakat, és ne ütögesse azt. Ez személyi sérüléshez, illetve a termék vagy a képernyő megsérüléséhez vezethet.

Tűz és áramütés elkerüléséhez:

- Mindig kapcsolja ki (OFF) a monitort, ha huzamosabb időre elhagyja a szobát. Soha ne hagyja bekapcsolva (ON) a készüléket, ha elhagyja a házat.
- Ügyeljen arra, hogy a gyerekek ne dobjanak és ne nyomjanak be különféle tárgyakat a monitor házának nyílásain. Egyes belső alkatrészek életveszélyt is okozható teszültség alatt vannak.
- Ne szereljen fel olyan tartozékokat, amelyeket nem ehhez a monitorhoz terveztek.
- $\blacksquare$  Amennyiben a készüléket hosszabb időre felügyelet nélkül hagyja, húzza ki a tápkábelt az elektromos csatlakozóból
- **1** Vihar és villámlások idején soha ne érjen a táp- és a jelkábelhez, mert az nagyon veszélyes. Áramütést okozhat.

## **Telepítéskor**

Ügyeljen arra, hogy a tápkábelre ne tegyen semmit, és ne is guruljon rá semmi, valamint ne helyezze a monitort olyan helyre, ahol a tápkábel megsérülhet.

Ne használja a monitort víz közelében, például fürdőkád, mosdó, mosogató, szárítóedény vagy medence közelében, illetve nedves pincében. A monitor házán olyan nyílások is vannak, amelyek a működés során keletkező hő távozását teszik lehetővé. Ha ezeket a nyílásokat elzárja, az összegyülemlő hőtől a készülék meghibásodhat, és ez tűzhöz vezethet. Ezért SOHA:

- $\blacksquare$  Ne zárja el a szellőzőnyílásokat oly módon, hogy a monitort ágyra, kanapéra vagy takaróra stb.
- Helyezi. Ne tegye a készüléket beépített, körülzárt helyre, feltéve, hogy nem gondoskodott kiegészítő szellőzésről.
- Ne takarja el a nyílásokat ronggyal vagy más anyaggal.
- $\blacksquare$  Ne tegye a készüléket radiátor vagy más hőtorrás közelébe vagy fölé.

Ne törölje meg az aktív mátrixos LCD-képernyőt olyan anyaggal, amely véglegesen megkarcolhatja, megrongálhatja vagy tönkreteheti azt.

Ne nyomja meg huzamosabb ideig az LCD-képernyt az ujjával, mert ez szellemképeket okozhat.

ElÖfordulhat, hogy piros, zöld vagy kék pontok lesznek láthatóak a képernyőn. Ezek nem befolyásolják a monitor teljesítményét.

Ha lehetséges, a legjobb képminség elérése érdekében LCD-monitorán használja az ajánlott felbontást. Ha az ajánlottól eltérő felbontás mellett használja a készüléket, akkor torz képek jelenhetnek meg a képernyőn. Ez normális tulajdonsága egy rögzített felbontású LCD-monitornak.

Ha a képernyő hosszú ideig ugyanazt a képet jeleníti meg, akkor képernyő károsodhat, és a kép beéghet a képernyőbe. Mindenképpen használjon képernyővédőt a monitoron. Ez a jelenség más gyártók termékeivel is előfordulhat, és a garancia nem vonatkozik rá.

A képernyő elülső oldalát és oldalait ne üsse vagy karcolja meg fém tárgyakkal. Máskülönben a képernyő megsérülhet.

A szállítás közben a készülék előlapja előre nézzen, és mindkét kezével tartsa a készüléket. Ha a készüléket elejti, az megsérülhet, és áramütést vagy tüzet okozhat. A javítást kizárólag hivatalos szervizközponttal végeztesse.

Kerülje a magas hőmérsékletet és páratartalmat.

## **Tisztításkor**

- A monitor kijelzőjének tisztítása előtt húzza ki a monitort.
- Enyhén nedves (nem vizes) ruhát használjon. Ne fújjon aeroszol típusú tisztítószert közvetlenül a képernyőre, mert a túlzott mértékű nedvesség áramütéshez vezethet.
- A készülék tisztításakor húzza ki a tápkábelt, és a karcolások elkerülése érdekében a tisztítást puha ronggyal, óvatosan végezze. Ne használjon a tisztításhoz nedves ruhát, és ne permetezzen vizet vagy más folyadékot közvetlenül a készülékre. Ez áramütésveszélyt okozhat. (Ne használjon vegyszereket, mint pl. benzint, oldószert vagy alkoholt.)
- Permetezzen vizet 2-4 alkalommal egy puha rongyra, majd azzal tisztítsa meg a készülék elülső keretét. Mindig ugyanabba az irányba töröljön a ronggyal. Túl sok nedvesség foltosodást okozhat.

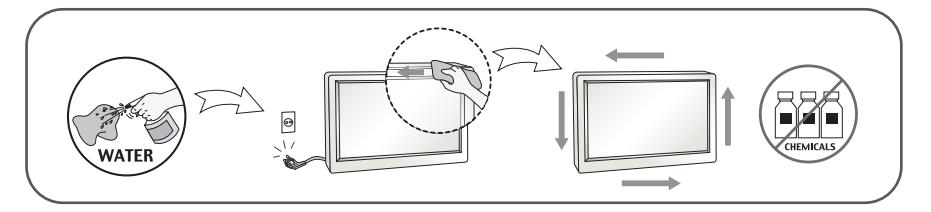

## **Visszacsomagoláskor**

Ne dobja el a csomagolóanyagokat. Ezek az anyagok ideális helyet biztosítanak a készülék szállításához. Ha a készüléket egy másik helyre szállítja át, csomagolja azt vissza az eredeti csomagolásába.

#### **Biztonságos eldobás**  (Csak higanygőz lámpát használó LCD-monitorok esetében)

- A termékben használt fénycső kis mennyiségű higanyt tartalmaz.
- Ne helyezze a terméket a normál háztartási szemét közé.
- A terméket a helyi hatóságok rendelkezéseinek megfelelően kell kidobni.

## !!! Köszönjük, hogy az LG termékét választotta !!!

Ellenőrizze, hogy az alább felsoroltakat tartalmazza-e a monitor csomagja. Amennyiben bármi hiányzik a csomagból, vegye fel a kapcsolatot az értékesítővel.

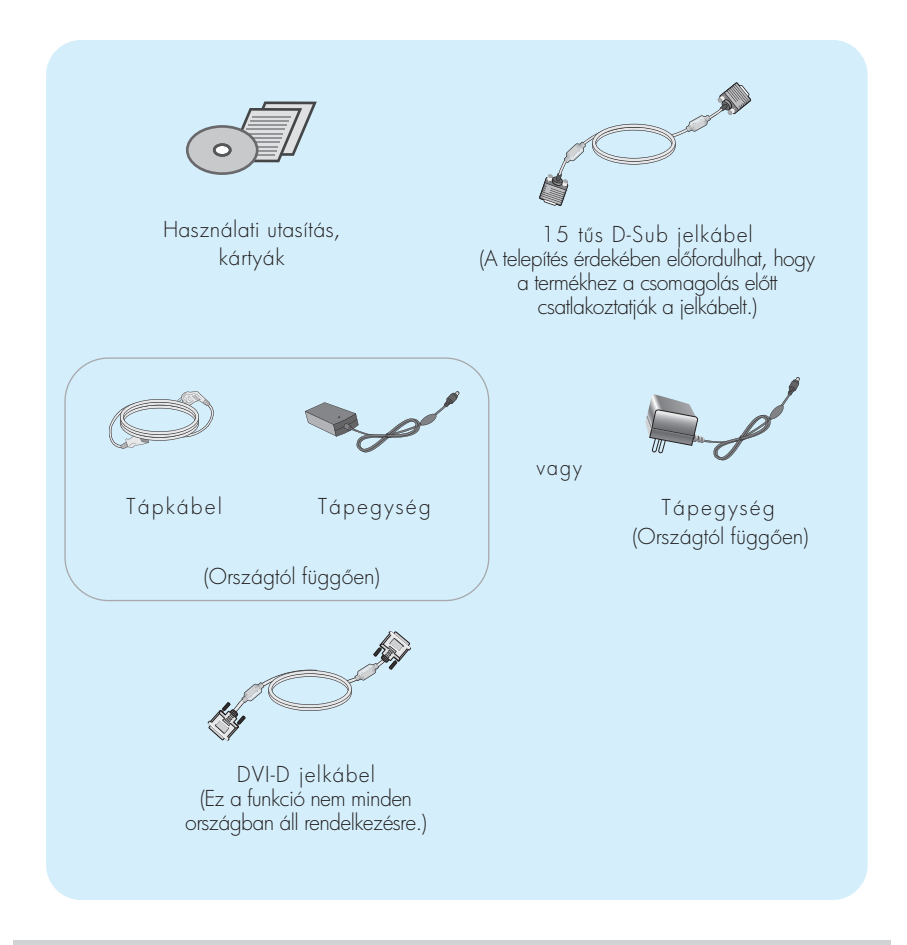

#### MEGJEGYZÉS

- A tartozékok kialakítása némileg eltérhet az ábrán láthatótól.
- $\blacksquare$  Annak érdekében, hogy a készülék teljesítse a megfelelő szabványok előírásait, árnyékolt, ferritmaggal rendelkező, 15 érintkezős D-sub vagy DVI-jelkábeleket kell használni.

## A monitor csatlakoztatása

A monitor telepítése előtt győződjön meg arról, hogy a monitor, a számítógép és más csatlakoztatott eszközök ki vannak-e kapcsolva.

## Az állvány csatlakoztatása

1. Helyezze a képernyőt előlapjával lefelé egy puha ruhadarabra.

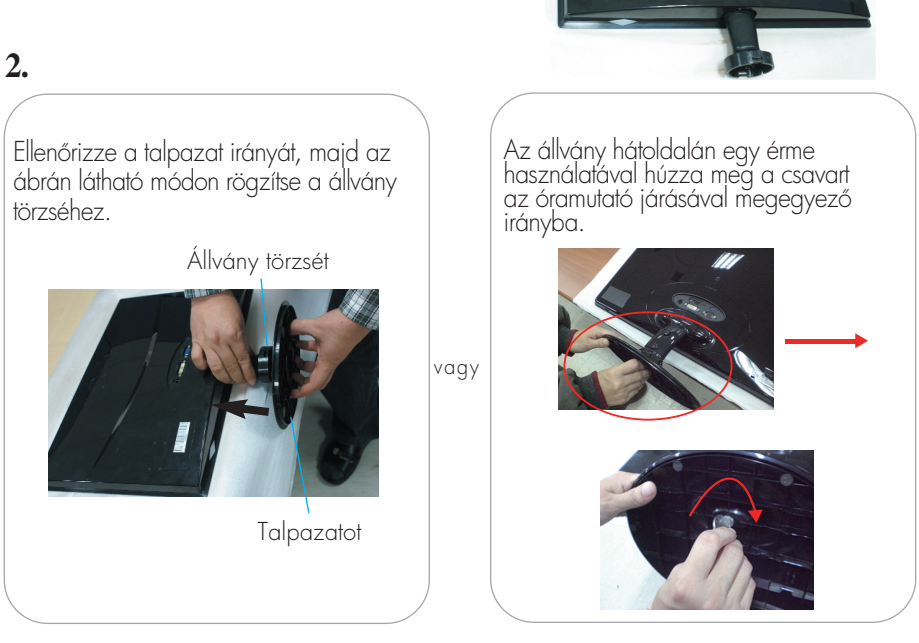

3. Az összeillesztéshez óvatosan állítsa fel a képernyőt, és álljon az elülső oldalával szemben.

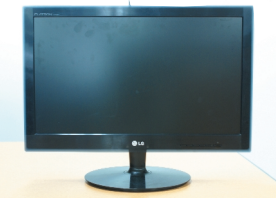

#### Fontos

- = Ez az ábra egy általános modellel szemlélteti a teendőket. Elképzelhető, hogy az Ön monitora eltér az ábrán látottaktól.
- Ne fogja meg a monitort fejjel lefelé, az állványnál fogva. A készülék leeshet, ezáltal megrongálódhat, vagy kárt tehet a lábában.

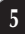

## Az állvány szétszerelése

**1.** Helyezzen párnát vagy puha ruhát egy sima felületre.

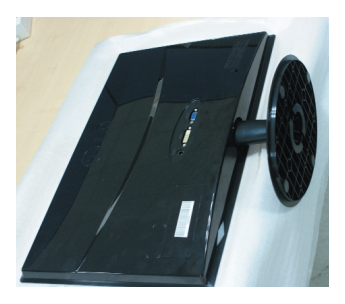

## **2.**

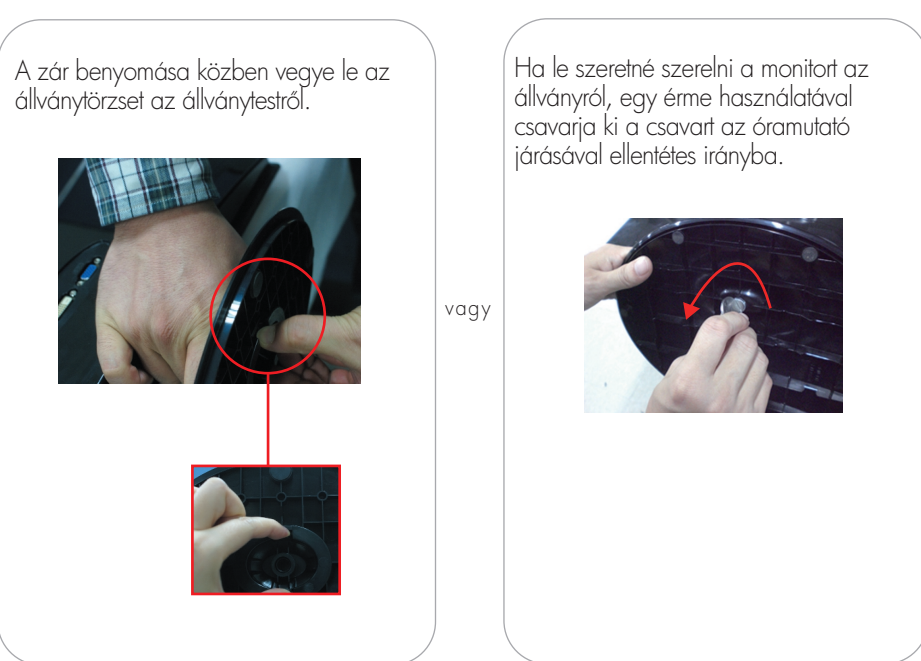

A képernyő üzembe helyezése előtt győződjön meg arról, hogy ki van kapcsolva a képernyő, a számítógéprendszer, valamint az ahhoz csatlakoztatott egyéb eszközök tápellátása.

## **A képerny helyzetének beállítása**

-Az összeszerelés és elhelyezés után állítsa be a monitor szögét az alábbiak szerint.

- **1.** Állítsa a fej részt úgy, hogy használata kényelmes legyen.
	- Döntési tartomány : -5° 15°

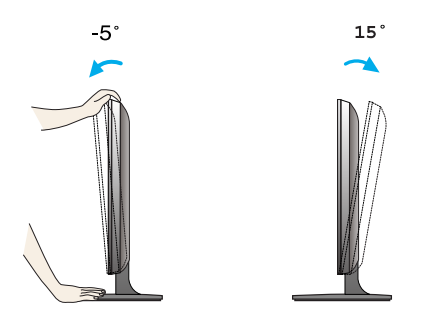

- A monitor helyzetének beállításakor ne érintse meg vagy nyomja meg a képernyőt.
- A képernyő dőlésszögének beállításakor az ujjait ne tegye a képernyőház és az állvány törzse közé. Ellenkező esetbe ugyanis az ujjai megsérülhetnek.

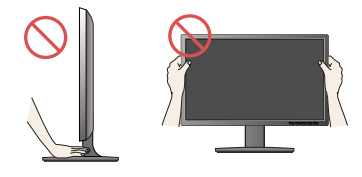

#### ERGONÓMIA

A képemyő használata közbeni ergonómikus és kényelmes üléspozíció érdekében javasoljuk, hogy a képernyőpanel előredőlési szöge ne haladja meg az 5°-ot.

## **Csatlakoztatás a számítógéphez**

- **1.** A monitor üzembe helyezése előtt győződjön meg arról, hogy ki van kapcsolva a monitor, a számítógép és az összes csatlakoztatott eszköz.
- $2$ . Csatlakoztassa a jelbemeneti kábelt  $\bigcirc$  és a tápkábelt  $\bigcirc$  ebben a sorrendben, majd húzza meg a jelkábel csavarjait.
	- **A** A DVI-D (digitális jel) kábel csatlakoztatása
	- **B** A D-sub (analóg jel) kábel csatlakoztatása

#### MEGJEGYZÉS

- Az ábrán a készülék hátlapjának egyszerűsített képe látható.
- A hátulnézeti kép egy általános képernyt mutat, az Ön készüléke eltérhet az ábrán láthatótól.

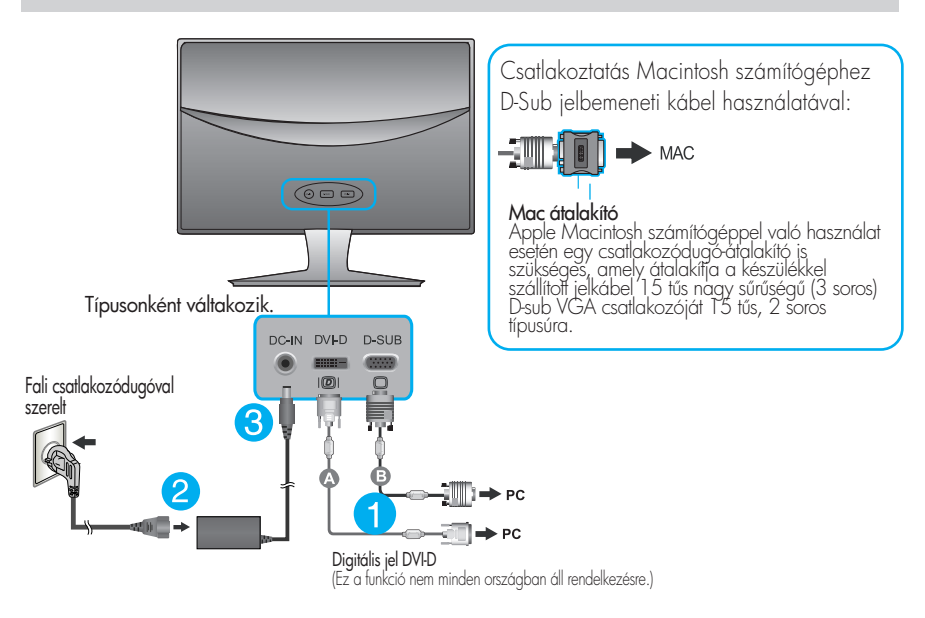

**3.** A tápellátás bekapcsolásához nyomja meg a készülék elülső kapcsolópaneljén levő tápellátás gombot. A monitor bekapcsolása után a készülék automatikusan végrehajtja az önműködő képbeállítást ("Self Image Setting Function"). (Csak analóg üzemmódban)

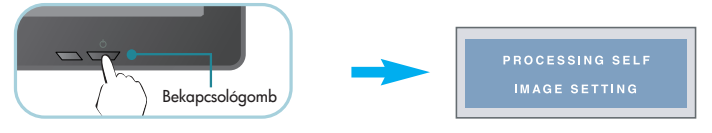

#### MEGJEGYZÉS

"Önműködő képbeállítás" (Self Image Setting Function): Ez a funkció optimális megjelenítési beállításokat biztosít. Amikor először csatlakoztatja a képernyőt egy számítógéphez, az önműködő képbeállítás automatikusan megkeresi a legmegfelelőbb megjelenítési beállításokat az adott bemeneti jelhez.

'AUTO' (Automatikus) funkció: Amennyiben a készülék használata közben, illetve a felbontás módosítása után azt észleli, hogy a kép életlen vagy a betűk elmosódottak, a képernyő villódzik vagy megdőlt, a felbontás javításához nyomja meg az AUTO (Automatikus) gombot.

## **Csatlakoztatás a számítógéphez**

- **1.** A monitor üzembe helyezése előtt győződjön meg arról, hogy ki van kapcsolva a monitor, a számítógép és az összes csatlakoztatott eszköz.
- $2$ . Csatlakoztassa a jelbemeneti kábelt  $\bigcirc$  és a tápkábelt  $\bigcirc$  ebben a sorrendben, majd húzza meg a jelkábel csavarjait.

**A** A D-sub (analóg jel) kábel csatlakoztatása

#### MEGJEGYZÉS

- Az ábrán a készülék hátlapjának egyszerűsített képe látható.
- A hátulnézeti kép egy általános képernyt mutat, az Ön készüléke eltérhet az ábrán láthatótól.

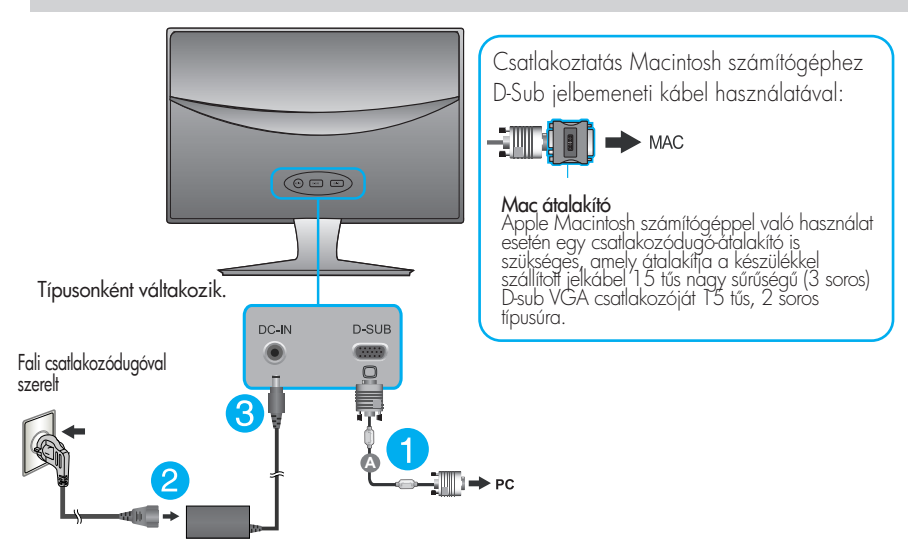

**3.** A tápellátás bekapcsolásához nyomja meg a készülék elülső kapcsolópaneljén levő tápellátás gombot. A monitor bekapcsolása után a készülék automatikusan végrehajtja az önműködő képbeállítást ("Self Image Setting Function").

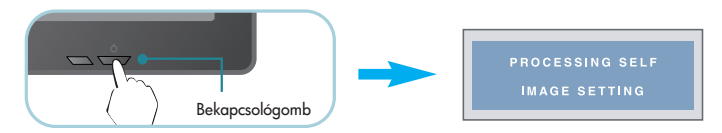

#### MEGJEGYZÉS

"Önműködő képbeállítás" (Self Image Setting Function): Ez a funkció optimális megjelenítési beállításokat biztosít. Amikor először csatlakoztatja a képernyőt egy számítógéphez, az önműködő képbeállítás automatikusan megkeresi a legmegfelelőbb megjelenítési beállításokat az adott bemeneti jelhez.

'AUTO' (Automatikus) funkció: Amennyiben a készülék használata közben, illetve a felbontás módosítása után azt észleli, hogy a kép életlen vagy a betűk elmosódottak, a képemyő villódzik vagy megdőlt, a felbontás javításához nyomja meg az AUTO (Automatikus) gombot.

## Az előlapon található kezelőszervek

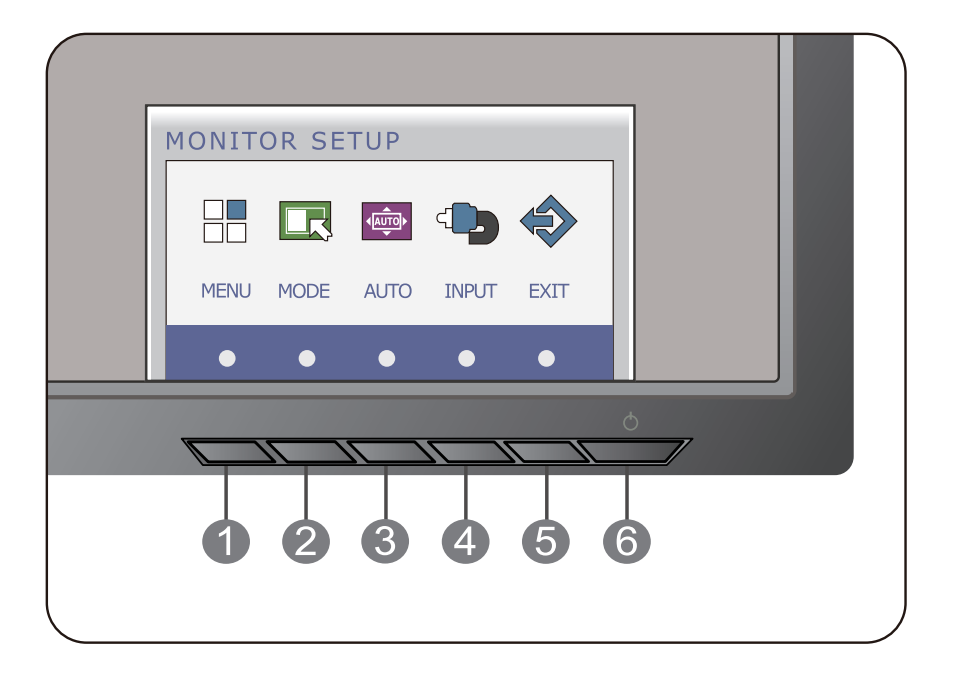

#### **MENU gomb** OSD LOCKED/OSD UNLOCKED

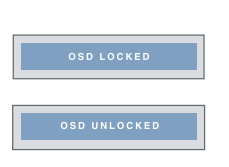

Ezzel a funkcióval zárolhatja az aktuális beállításokat, így azokat nem lehet végérvényesen módosítani.Nyomja meg és tartsa nyomva a MENU (Menü) gombot néhány másodpercig. Az "OSD LOCKED" üzenet jelenik meg. A képernyőmenü vezérlőelemeinek zárolását bármikor feloldhatja a MENU (Menü) gomb néhány másodpercen át történő megnyomásával. Ezután az "OSD UNLOCKED" üzenet jelenik meg.

**MODE gomb** Ezzel a gombbal az F-ENGINE, ORIGINAL RATIO (Eredeti képarány) és PHOTO EFFECT (Fénykép effektek) menübe lehet belépni. A részleteket lásd a 21. oldalon.

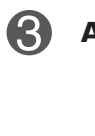

#### **AUTO gomb** AUTOMATIKUS KÉPBEÁLLÍTÁST

A kijelző beállításainak módosításakor a képernyőmenübe (OSD-be) való belépés előtt mindig nyomja meg a AUTO gombot. (Csak analóg üzemmódban) Ezzel automatikusan beállításra kerül a kép az aktuális felbontásnak (képernyőmódnak) megfelelő ideális paraméterekkel.

A legjobb képernyőmód: **E1940T : 1360 x 768 E2040T : 1600 x 900 E2240T/E2340T : 1920 x1080** 

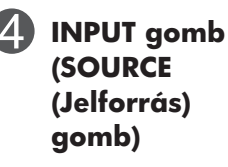

6

**IMAGE ADJUSTMENT** 

Ha két bemeneti jel csatlakozik a készülékre, akkor a kívánt bemeneti jelet (D-SUB, DVI) lehet választani. Ha csak egy jelet csatlakoztatott, a készülék automatikusan ezt ismeri fel. Az alapértelmezett beállítás D-Sub.

**EXIT gomb** Kilépés az OSD-ből (képernyőmenü).

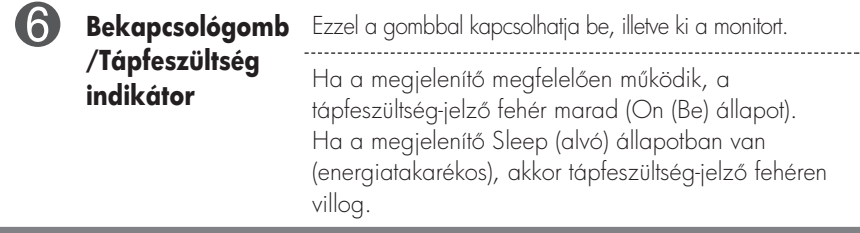

## **Az ellapon található kezelszervek**

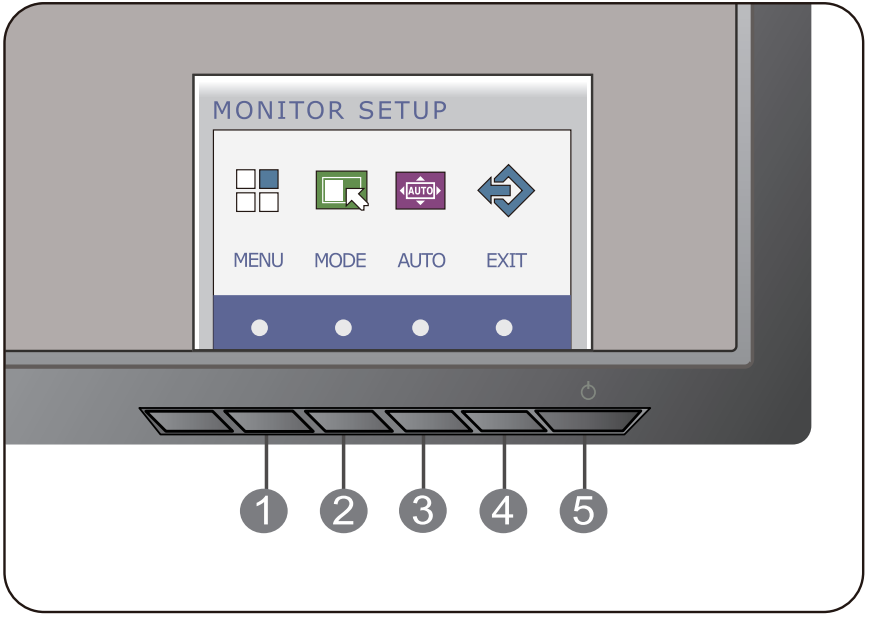

## **MENU gomb** OSD LOCKED/OSD UNLOCKED

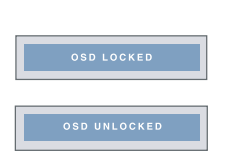

Ezzel a funkcióval zárolhatja az aktuális beállításokat, így azokat nem lehet végérvényesen módosítani.Nyomja meg és tartsa nyomva a MENU (Menü) gombot néhány másodpercig. Az "OSD LOCKED" üzenet jelenik meg. A képernyőmenü vezérlőelemeinek zárolását bármikor feloldhatja a MENU (Menü) gomb néhány másodpercen át történő megnyomásával. Ezután az "OSD UNLOCKED" üzenet jelenik meg.

**MODE gomb** Ezzel a gombbal az F-ENGINE, ORIGINAL RATIO (Eredeti képarány) és PHOTO EFFECT (Fénykép effektek) menübe lehet belépni. A részleteket lásd a 21. oldalon.

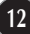

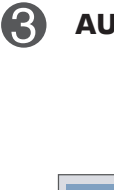

#### **AUTO gomb** AUTOMATIKUS KÉPBEÁLLÍTÁST

A kijelző beállításainak módosításakor a képernyőmenübe (OSD-be) való belépés előtt mindig nyomja meg a AUTO gombot. (Csak analóg üzemmódban) Ezzel automatikusan beállításra kerül a kép az aktuális felbontásnak (képernyőmódnak) megfelelő ideális paraméterekkel.

A legjobb képernyőmód: **E1940S : 1360 x 768 E2040S : 1600 x 900 E2240S/E2340S : 1920 x1080** 

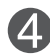

**EXIT gomb** Kilépés az OSD-ből (képernyőmenü).

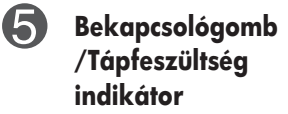

Ezzel a gombbal kapcsolhatja be, illetve ki a monitort. Ha a megjelenítő megfelelően működik, a tápfeszültség-jelző fehér marad (On (Be) állapot). Ha a megjelenítő Sleep (alvó) állapotban van (energiatakarékos), akkor tápfeszültség-jelz fehéren villog.

#### **E1940T/E2040T/E2240T/E2340T**

## **Képernybeállítás**

A képernyőmenü használatával a képméret, a képhelyzet és a működési paraméterek módosítása rendkívül egyszerű. A menü használatának megismerése érdekében tekintse meg az alábbi példát. A következő részek nagy vonalakban írják le a OSD-menüben elérhető beállításokat és lehetőségeket.

Képernyőmenün keresztüli módosítás elvégzéséhez kövesse az alábbi lépéseket:

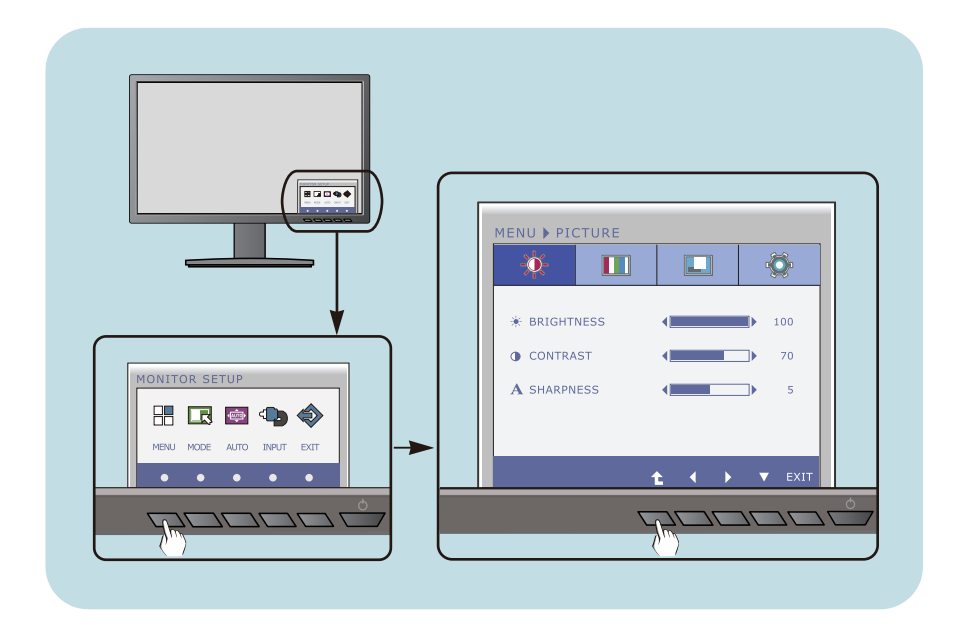

- A MENU gombot megnyomva a fő OSD-menü jelenik meg.
- A kívánt vezérlés használatához nyomja meg a megfelelő gombokat. **2**

- A ( $\blacktriangleleft$  / $\blacktriangleright$ ) gombokkal állítsa be a kép kívánt szintjét. **3**
	- A ( $\triangle$ ) gombbal további almenüket lehet megjeleníteni.
- Az OSD-menüből az EXIT (KILÉPÉS) gombbal lehet visszatérni. **4**

#### **E1940S/E2040S/E2240S/E2340S**

## **Képernybeállítás**

A képernyőmenü használatával a képméret, a képhelyzet és a működési paraméterek módosítása rendkívül egyszerű. A menü használatának megismerése érdekében tekintse meg az alábbi példát. A következő részek nagy vonalakban írják le a OSD-menüben elérhető beállításokat és lehetőségeket.

Képernyőmenün keresztüli módosítás elvégzéséhez kövesse az alábbi lépéseket:

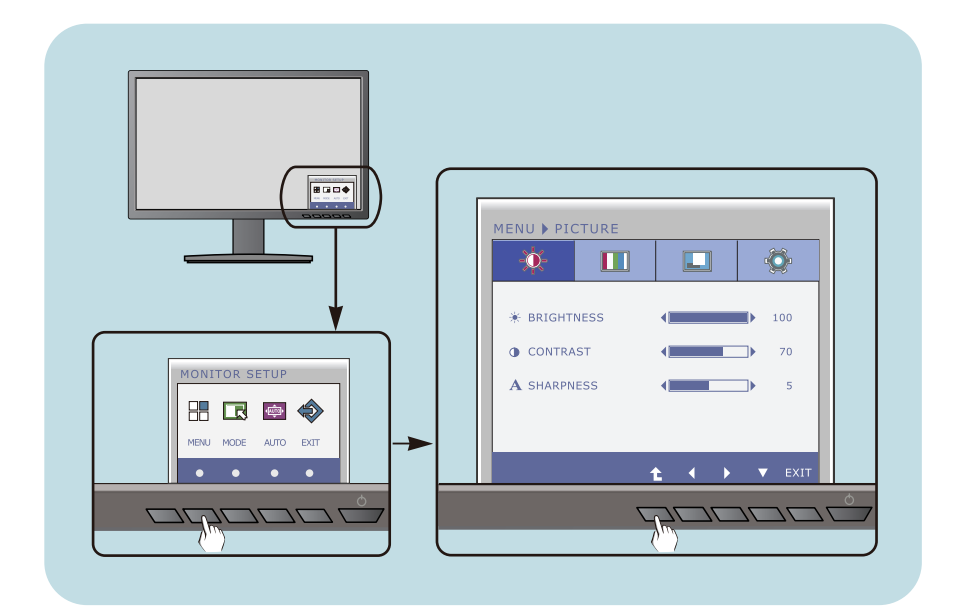

- A MENU gombot megnyomva a fő OSD-menü jelenik meg.
- A kívánt vezérlés használatához nyomja meg a megfelelő gombokat. **2**

- A ( $\blacktriangleleft$  / $\blacktriangleright$ ) gombokkal állítsa be a kép kívánt szintjét. **3**
	- A ( $\triangle$ ) gombbal további almenüket lehet megjeleníteni.
- Az OSD-menüből az EXIT (KILÉPÉS) gombbal lehet visszatérni. **4**

Az alábbi táblázat tartalmazza a képernyőn megjelenő összes kezelési, beállítási és választási menüt.

> : D-SUB(Analóg jel) bemenet : DVI-D(Digitális jel) bemenet **DSUB DVI-D**

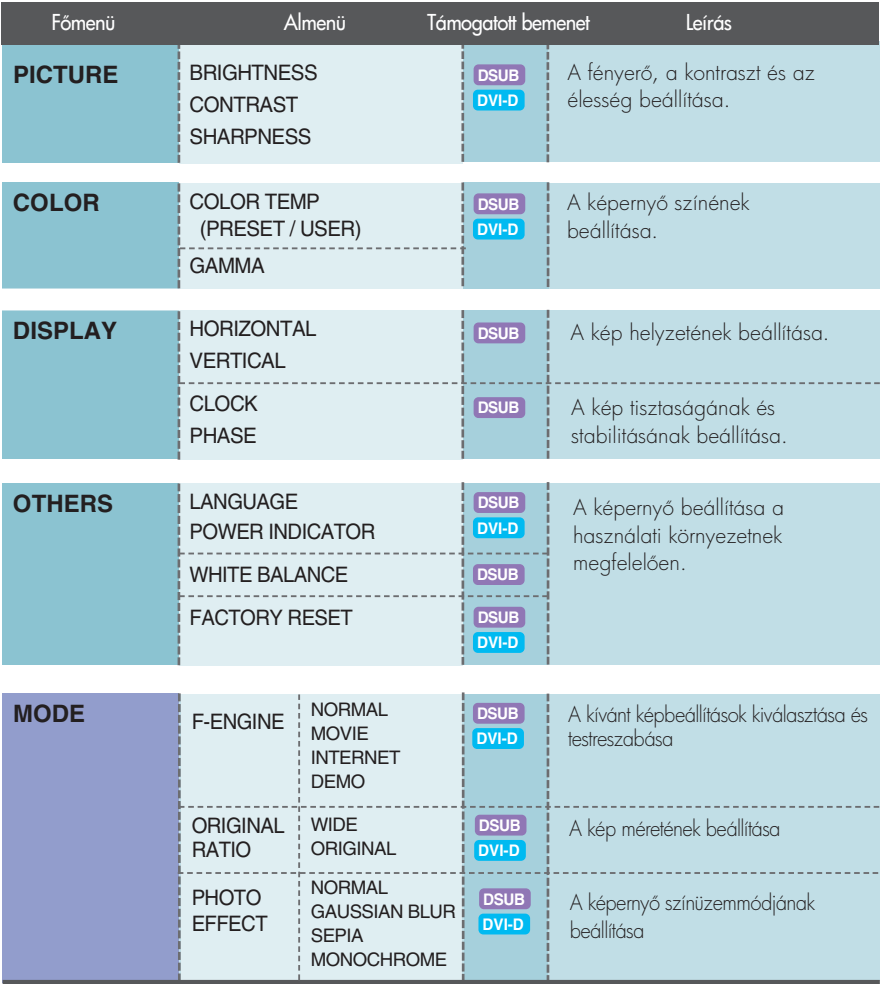

#### **MEGJEGYZÉS**

Az 16 - 24. oldalon bemutatott ikonok megjelenési sorrendje típusonként eltérő lehet.

Korábban már bemutatásra került az elemek OSD-menüben való kiválasztásának és módosításának módja. Az alábbi listában megtalálhatja az összes olyan ikont, ikonnevet és ikonleírást, amelyek a menüben megtalálhatók.

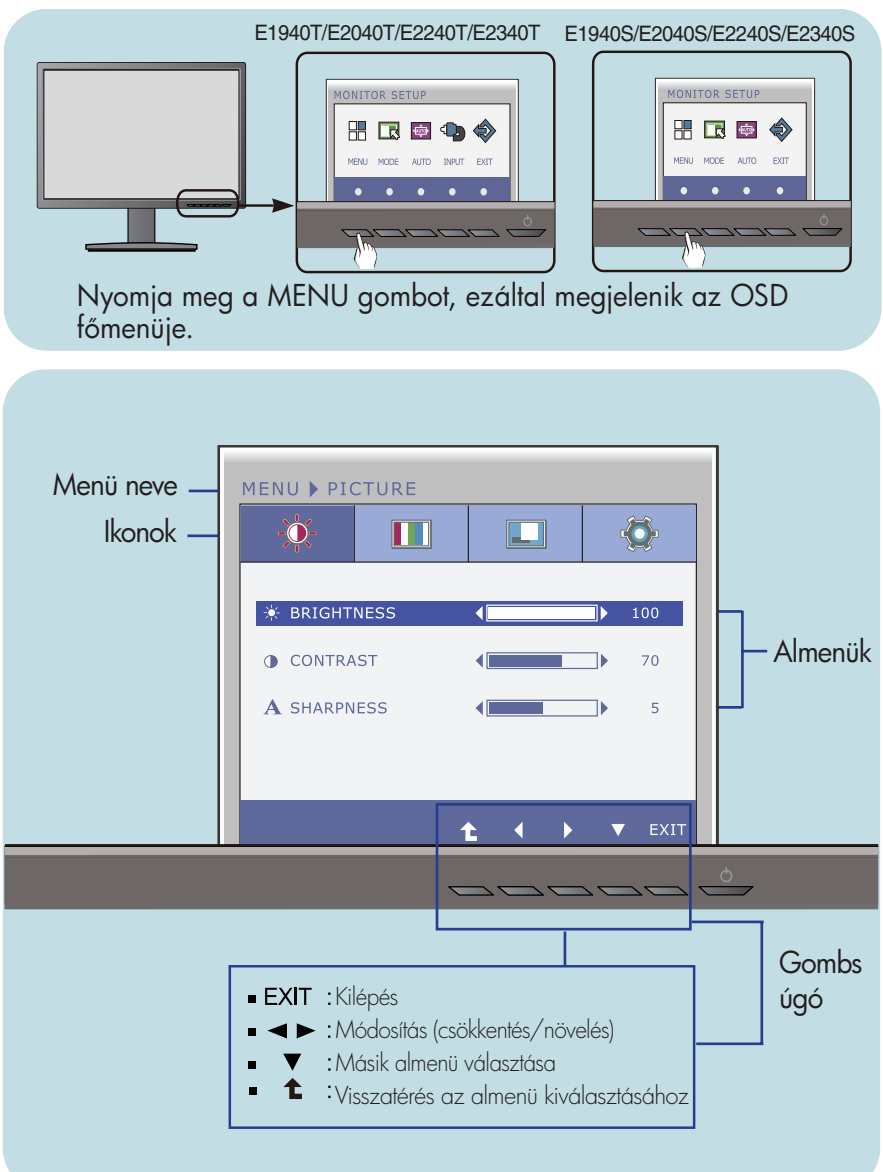

#### **MEGJEGYZÉS**

Az OSD (képernyőmenü) nyelvei különbözhetnek a kézikönyvtől.

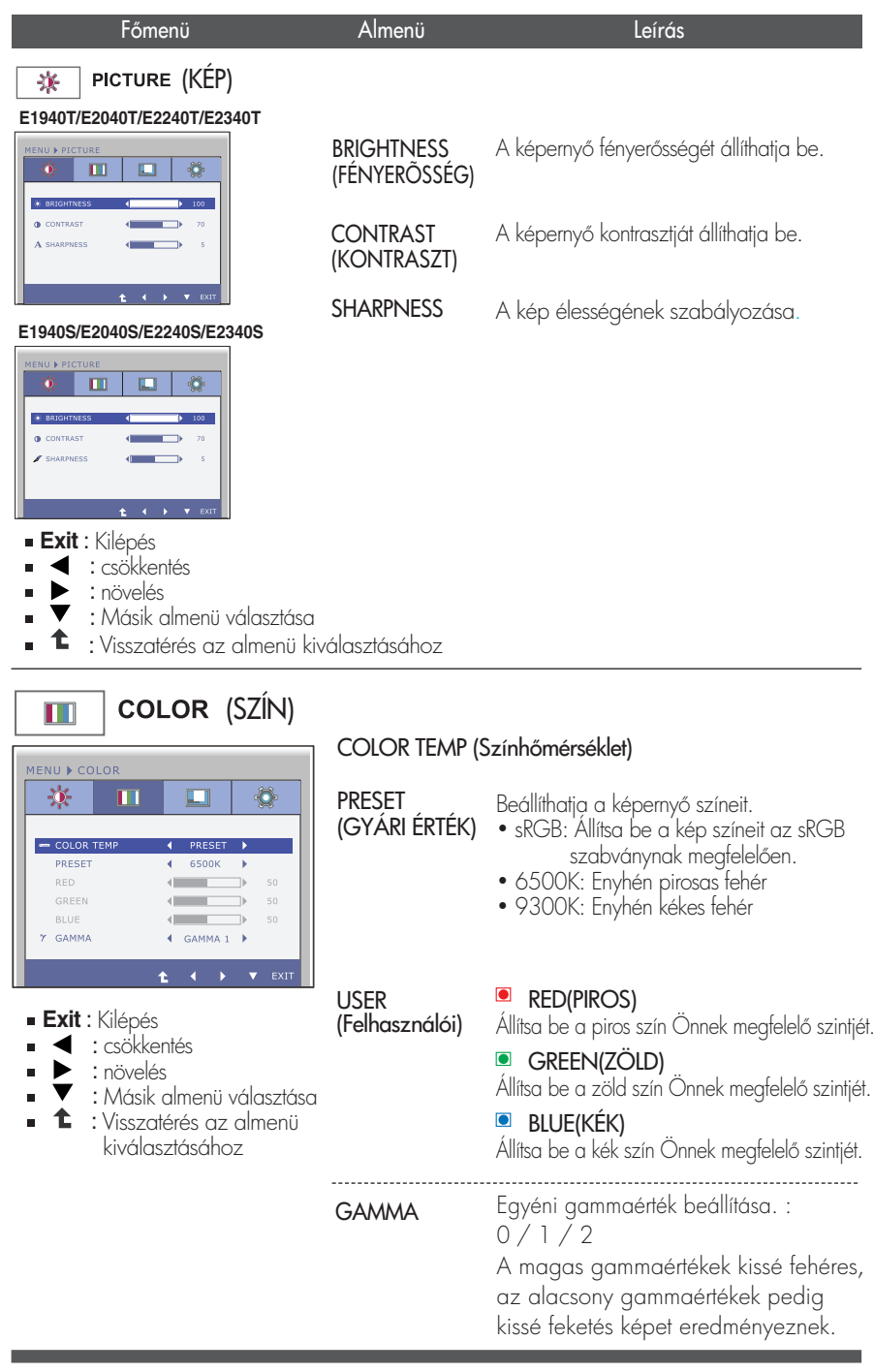

![](_page_19_Figure_1.jpeg)

![](_page_20_Picture_205.jpeg)

## MEGJEGYZÉS

Ha ez nem javítja a képminséget, állítsa vissza a gyári alapbeállításokat. Szükség esetén újból hajtsa végre a WHITE BALANCE (FEHÉREGYENSÚLY). Ez a funkció csak akkor használható, ha a képerny bemeneti jele analóg jel.

Korábban már bemutatásra került az elemek OSD-menüben való kiválasztásának és módosításának módja. Az alábbi listában megtalálhatja az összes olyan ikont, ikonnevet és ikonleírást, amelyek a menüben megtalálhatók.

![](_page_21_Figure_2.jpeg)

**21**

Az OSD (képernyőmenü) nyelvei különbözhetnek a kézikönyvtől.

![](_page_22_Picture_1.jpeg)

![](_page_22_Picture_2.jpeg)

## MOVIE<br>(FILM)

Válassza ezt, ha videofelvételt vagy filmet néz.

![](_page_22_Picture_133.jpeg)

INTERNET Válassza ezt, ha egy dokumentumon dolgozik (Word stb.).

![](_page_22_Picture_7.jpeg)

- **Exit** : Kilépés
- , : Áthelyezés
- : Visszatérés az almenü kiválasztásához

(BEMUTAT-A funkció üzletben, reklámozásra használható.

A kettéosztott képernyő bal oldala a standard beállítást, jobb oldalon a video beállítást mutatja, így a vásárló láthatja a video-mód alkalmazásával elért különbséget.

![](_page_22_Picture_13.jpeg)

![](_page_23_Picture_1.jpeg)

![](_page_24_Picture_1.jpeg)

![](_page_24_Picture_2.jpeg)

**GAUSSIAN** Ez a lehetőség színesebbé és lágyabbá teszi a képet. BLUR (GAUSS-ELMOSÁS)

![](_page_24_Picture_4.jpeg)

SEPIA TÁS)

(SZÉPIAHA árnyalatúra) változtatja a képet. Ez a lehetőség szépiaszínűre (barnás

![](_page_24_Picture_7.jpeg)

- **Exit** : Kilépés
- $\blacklozenge$ ,  $\blacktriangleright$  : Áthelyezés
- € : Visszatérés az almenü kiválasztásához

MONOC **HROME** (FEKETE-FEHÉR)

Ez a lehetőség szürkeárnyalatosra ("fekete-fehérre") változtatja a képet.

![](_page_24_Picture_13.jpeg)

Az ügyfélszolgálat vagy a szerviz hívása előtt ellenőrizze a következőket.

![](_page_25_Picture_178.jpeg)

![](_page_25_Picture_179.jpeg)

![](_page_25_Picture_4.jpeg)

![](_page_26_Picture_160.jpeg)

## FONTOS

- Nézze meg a Vezérlőpult -> Képernyő -> Beállítások lehetőséget, és ellenőrizze, hogy a frekvencia vagy a felbontás módosult-e. Ha igen, akkor állítsa vissza azokat az ajánlott értékekre.
- Ha nem az ajánlott felbontás (optimális felbontás) van kiválasztva, a betűk elmosódottak lehetnek, valamint a kép sötétebben, levágott szélekkel vagy valamely irányba eltolva jelenhet meg. Győződjön meg arról, hogy az ajánlott felbontást választotta-e ki.
- A beállítási eljárás számítógéptípusonként és operációs rendszerenként eltérő lehet, továbbá előfordulhat, hogy a fent említett felbontást az adott videokártya nem támogatja. Ebben az esetben forduljon a számítógép vagy a videokártya gyártójához.

![](_page_27_Picture_96.jpeg)

![](_page_27_Picture_97.jpeg)

![](_page_28_Picture_218.jpeg)

A jelen dokumentumban található információ elzetes figyelmeztetés nélkül megváltozhat.

![](_page_29_Picture_215.jpeg)

A jelen dokumentumban található információ elzetes figyelmeztetés nélkül megváltozhat.

![](_page_30_Picture_218.jpeg)

![](_page_31_Picture_215.jpeg)

![](_page_32_Picture_218.jpeg)

![](_page_33_Picture_215.jpeg)

![](_page_34_Picture_215.jpeg)

![](_page_35_Picture_212.jpeg)

A jelen dokumentumban található információ elzetes figyelmeztetés nélkül megváltozhat.

## **Preset Modes (Resolution)**

#### **E1940T/E1940S**

![](_page_36_Picture_258.jpeg)

\* Ajánlott Mode

#### **E** E2040T/E2040S

![](_page_36_Picture_259.jpeg)

\* Ajánlott Mode

#### E2240T/E2340T/E2240S/E2340S

![](_page_37_Picture_194.jpeg)

\* Ajánlott Mode

## **Eloldali lámpa**

![](_page_37_Picture_195.jpeg)

![](_page_38_Picture_0.jpeg)

A termék használata előtt kérjük, alaposan olvas¬sa el a következő biztonsági óvintézkedéseket.

Tartsa a Használati útmutatót (CD) könnyen elér¬hető helyen későbbi felhasználás céljából.

A KÉSZÜLÉK típusszáma és sorozatszáma a KÉSZÜLÉK hátulján és egyik oldalán látható. Je¬gyezze fel ide arra az esetre, ha esetleg szervizre lenne szüksége.

**RGY STAR** 

ENERGY STAR is a set of power-saving guidelines issued by the U.S. Environmental Protection Agency(EPA).

> As an ENERGY STAR Partner LGE U. S. A.,Inc. has determined that this product meets the ENERGY STAR guidelines for energy efficiency.

TÍPUS

GYÁRI SZÁM